## Viimote DIY Infrared Pen

# PPT Assets and Features for Enhanced Teaching or Training

Dr John M. Santiago, Jr., Ph.D., IEEE Life Senior Member Region Educational Activities Coordinator (REAC) for Region 5

- Past Chair, IEEE Pikes Peak Section (2019-2023)
- Webmaster, IEEE Pikes Section (2019-Present)
  - Faculty IEEE Colorado Student University Student (CTU) Branch Advisor (2008-2019)

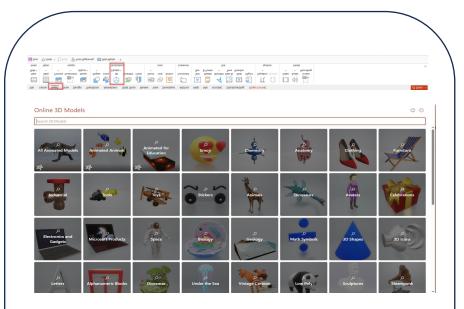

**3D Icons in Powerpoint** 

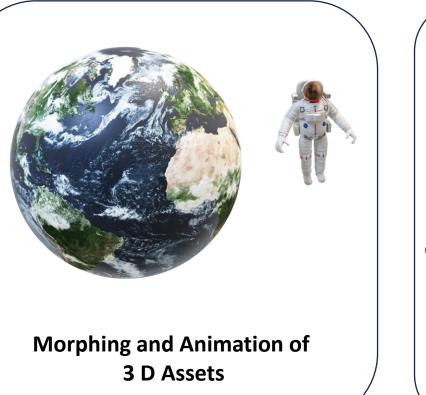

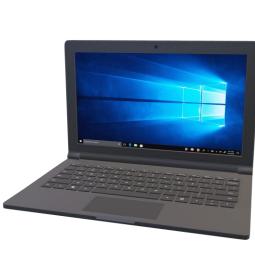

#### **Embedding Pictures**

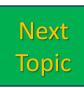

|   |        | Insert Draw Design      |                    |                    |                |          |             |         |          |            |                              |          |                 |         |       |        |  |  |  |  |        | 🖻 Shar | e ~ |
|---|--------|-------------------------|--------------------|--------------------|----------------|----------|-------------|---------|----------|------------|------------------------------|----------|-----------------|---------|-------|--------|--|--|--|--|--------|--------|-----|
| t |        |                         | 1 5                | 3 🗘                |                |          | ව 📩         | t       | A        | 1 4        | ÷                            |          | πΩ              |         | (1)   |        |  |  |  |  |        |        |     |
|   | Table  | Pictures Screenshot Pho | oto Shapes Ico     | ons 3D<br>Models ~ | SmartArt Charl | t Zoom I | Link Action | Comment | Text Hea | der WordAr | rt Date & Slide<br>Time Numb | e Object | Equation Symbol | Video A | Audio | Screen |  |  |  |  |        |        |     |
| - | Tables | Images                  |                    | Illustration       | 9              | L        | Links       |         |          | Text       |                              |          | Symbols Media   |         | a     |        |  |  |  |  | $\sim$ |        |     |
| e | 9 Und  | o 👻 🔿 Redo 🛛 🖳 From B   | eginning 🛛 🔚 Slide | e Master           |                |          |             |         |          |            |                              |          |                 |         |       |        |  |  |  |  |        |        |     |

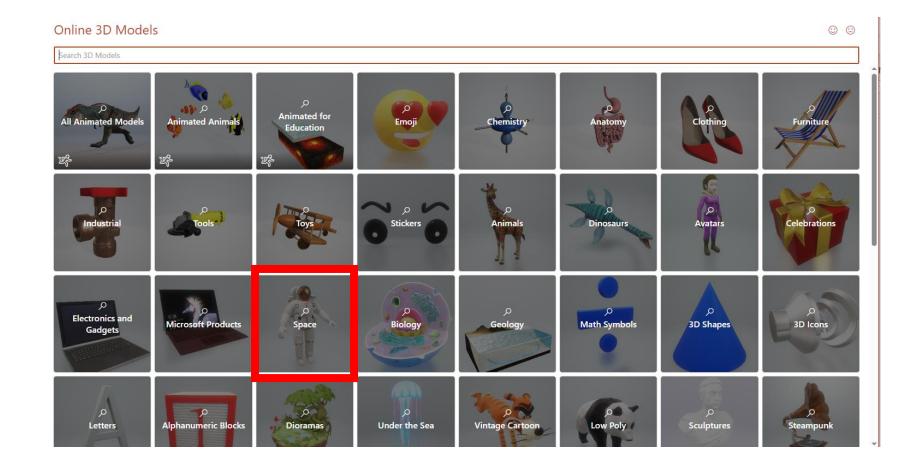

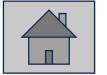

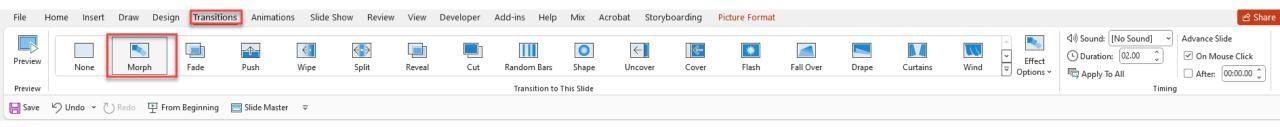

### Morphing and Animation

- 3D Assets found in Insert Assets [slide 2]
- Duplicate [slide 2] with assets  $\rightarrow$  [slide 4]
- Take duplicated assets in [slide 4] & resize
- Select the 2 slides & use [Transitions] menu then select [Morph]

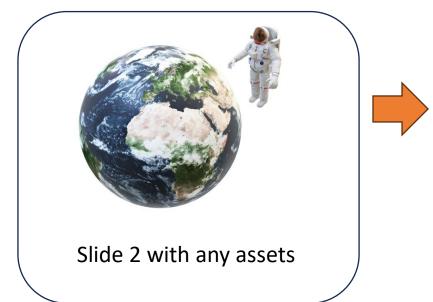

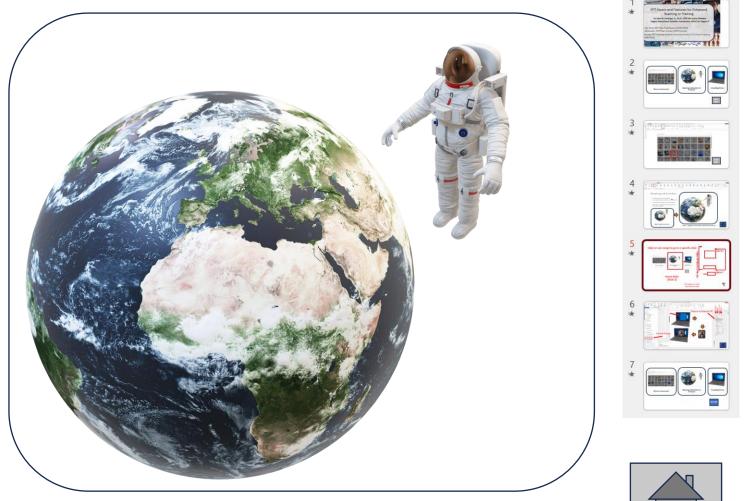

Slide 4: Duplicate from Slide 2 & Resized the Assets

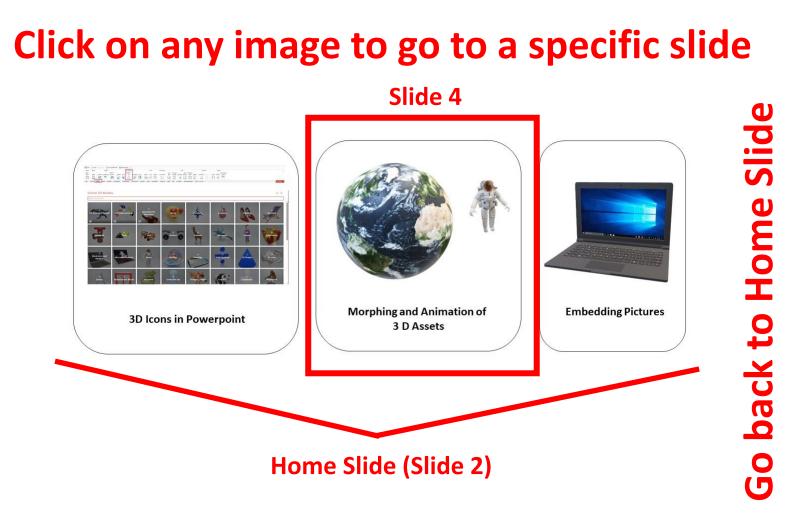

All images are linked back to Home Slide

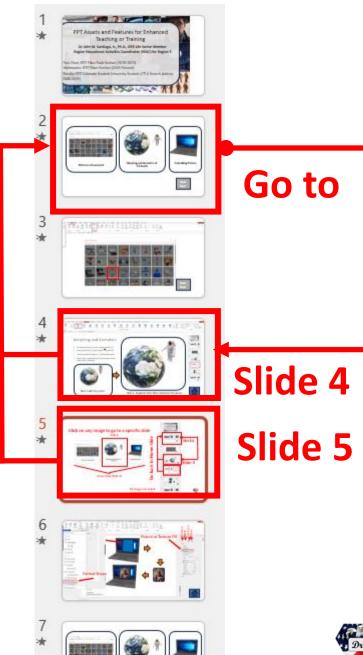

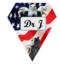

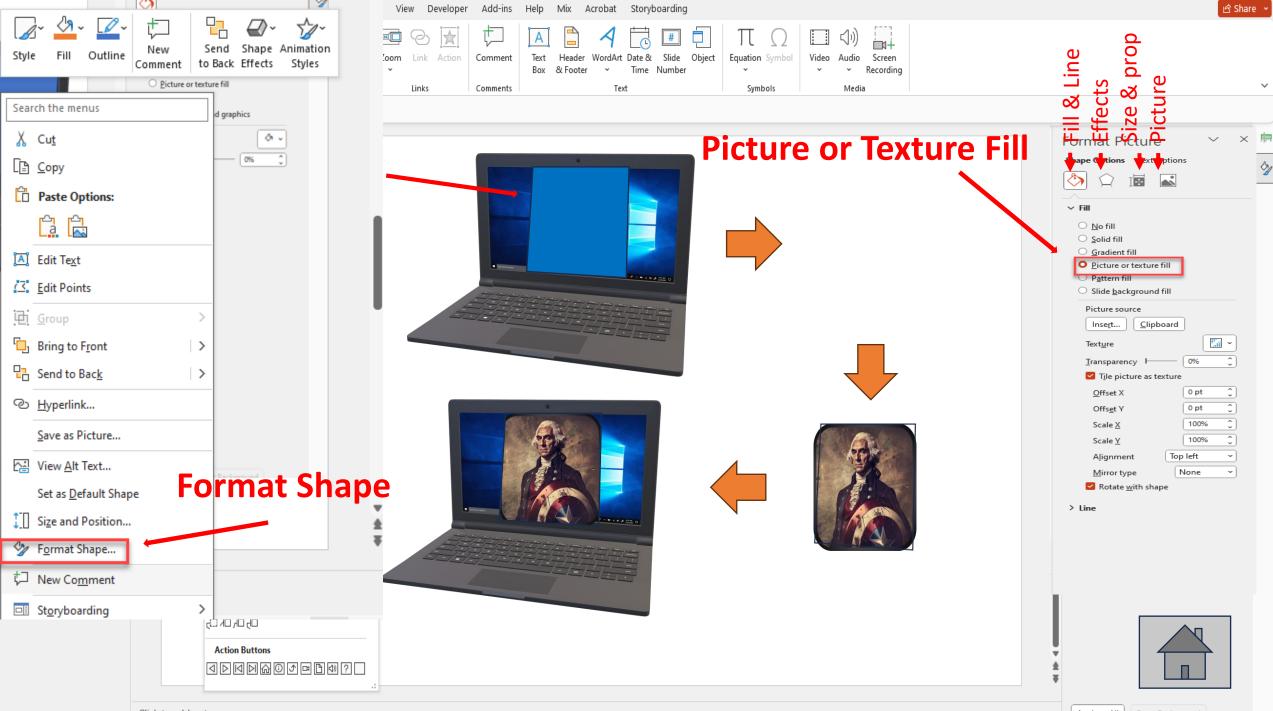

Click to add notes

Apply to All Reset Background

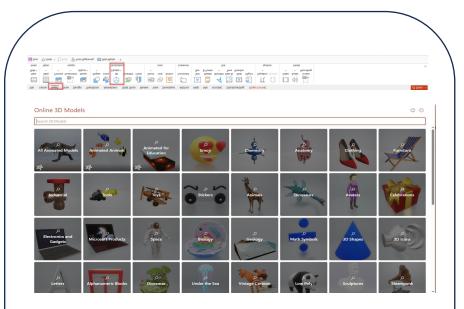

**3D Icons in Powerpoint** 

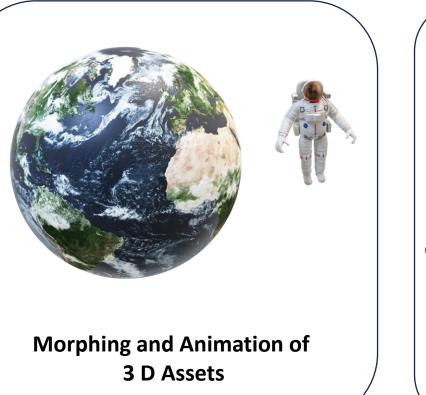

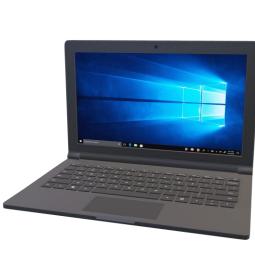

#### **Embedding Pictures**

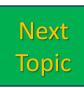